# **USOS - identyfikacja zajęć prowadzonych na Wirtualnym Kampusie UMCS**

W celu identyfikacji zajęć realizowanych w formule zdalnej (w tym na potrzeby dokonania ocen przez komisje akredytacyjne) nauczyciel akademicki prowadzący zajęcia z wykorzystaniem technik i metod kształcenia na odległość powinien w sylabusie przedmiotu w systemie USOSweb wprowadzić adres URL (link) do zajęć organizowanych na Wirtualnym Kampusie i/lub aplikacji Teams.

W sylabusie przedmiotu link ten należy wprowadzić w informacjach o prowadzonym przedmiocie w danym cyklu (dla poszczególnych grup):

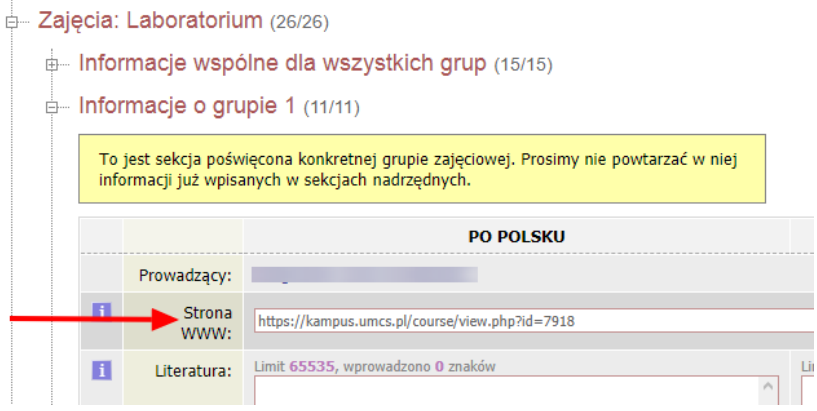

## Widok:

#### Informacje ogólne

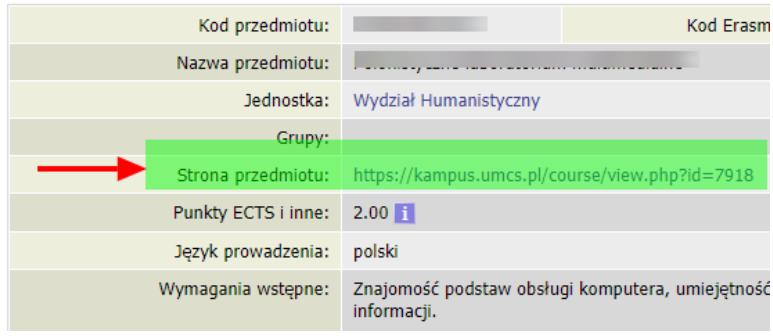

Wirtualny Kampus UMCS

Informacja przygotowana przez Biuro ds. Zdalnego Kształcenia UMCS

## **WIRTUALNY KAMPUS UMCS**

W celu pobrania adresu URL zajęć na platformie Wirtualny Kampus należy:

- zalogować się na [Wirtualny Kampus UMCS](https://kampus.umcs.pl/)
- wejść do kursu zaprojektowanego na potrzeby zajęć
- skopiować wyświetlany adres z paska adresu przeglądarki

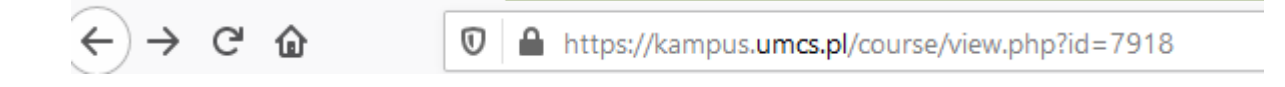

Szczegółowa instrukcja dostępna jest [tutaj.](https://docs.google.com/presentation/d/e/2PACX-1vSGnCNqGoFa_1yRHsBrmmNb8V1v3DAK_lOpriQLi81NldpntAbvUykfTCTxhlKzdODVPlIc2lEOPGP_/pub?start=false&loop=false&delayms=60000)

## **MS TEAMS**

W celu pobrania linku (adresu URL) do zajęć prowadzonych za pomocą aplikacji MS Teams należy:

- 1. [zalogować się do MS Teams](https://www.umcs.pl/pl/logowanie,20297.htm)
- 2. wejść do karty Zespoły
- 3. odszukać Zespół odpowiadający zajęciom, do których należy pobrać link

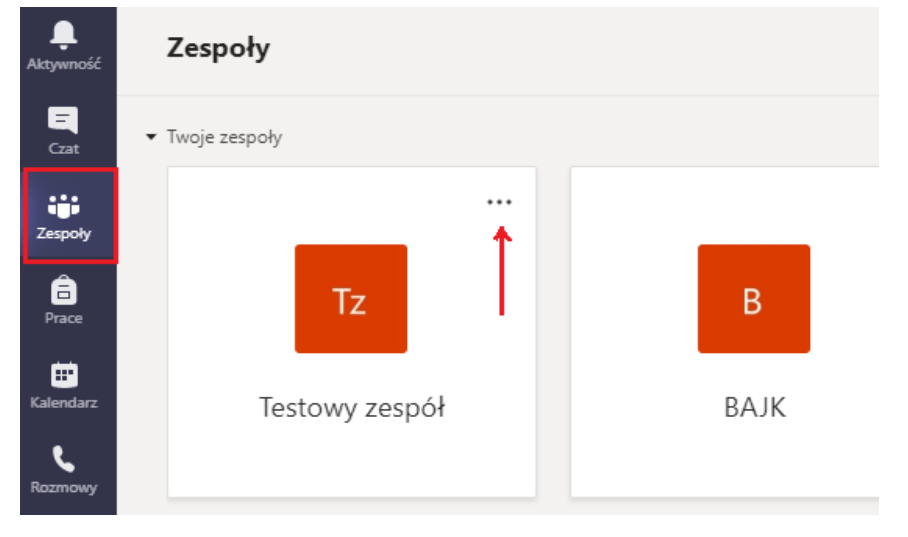

4. przy nazwie Zespołu wybrać ikonę ... "więcej opcji"

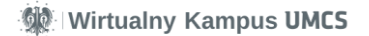

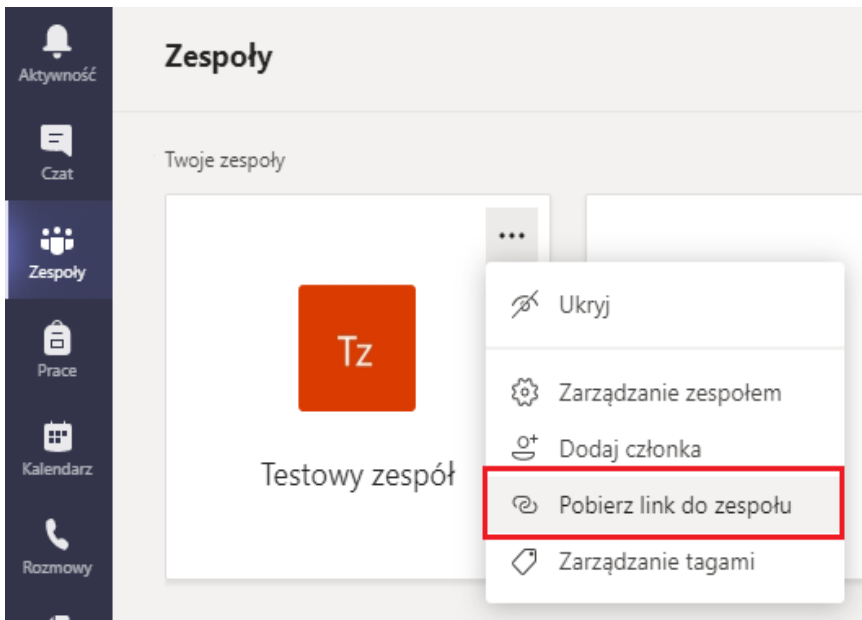

- 5. z listy rozwijanej wybrać "pobierz link do zespołu"
- 6. skopiować link do zespołu, który wyświetli się na ekranie

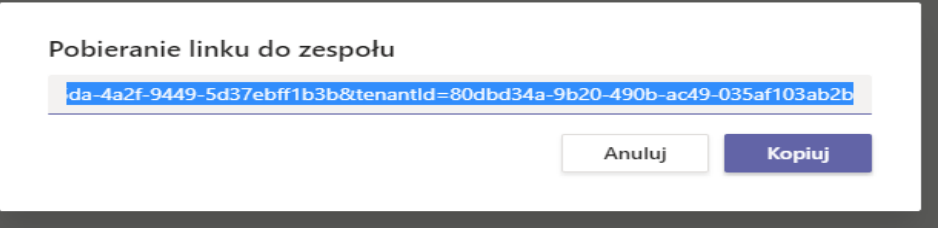

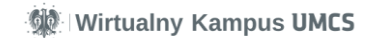